# **micromodul DX2**

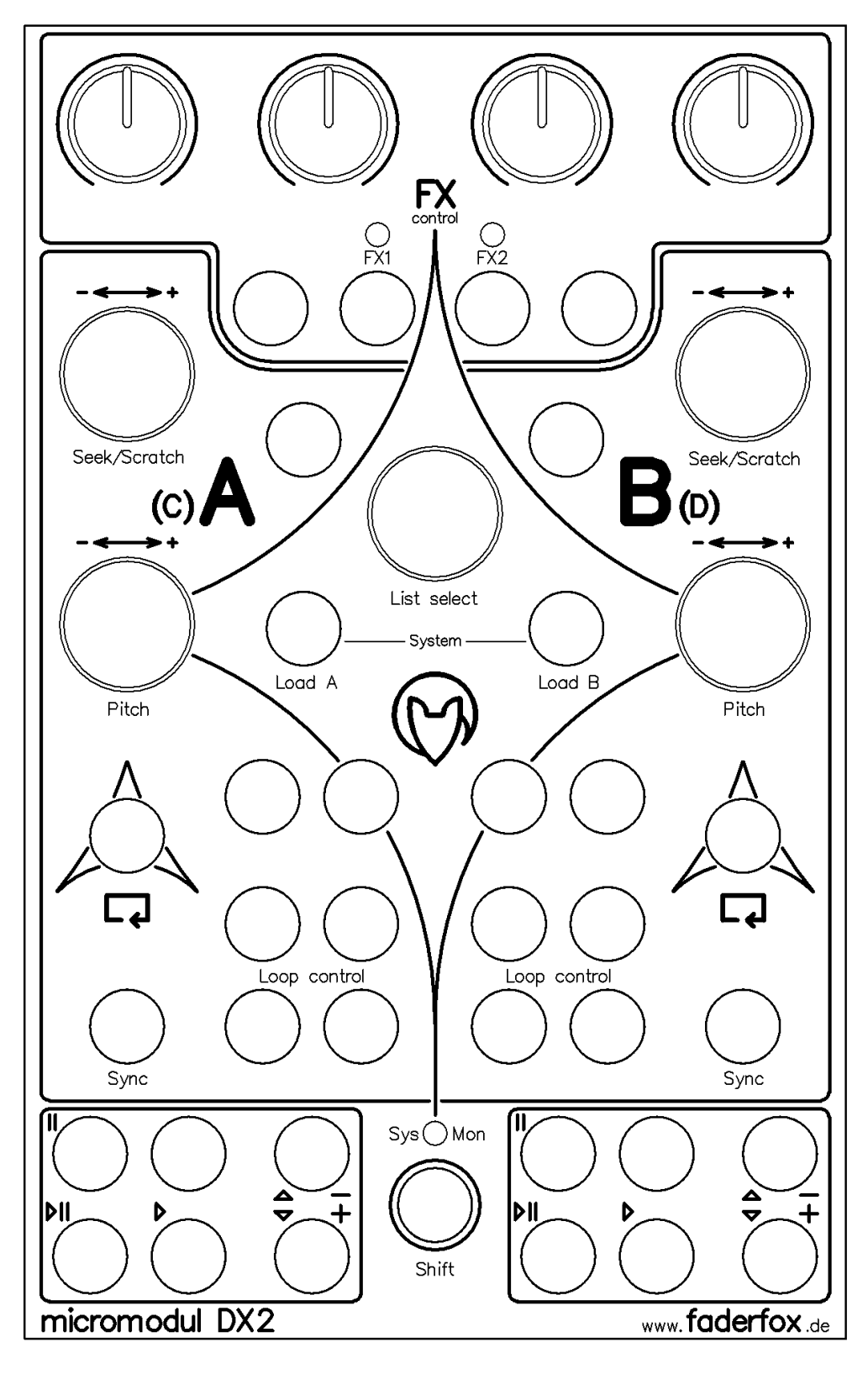

# **User manual**

# **Content**

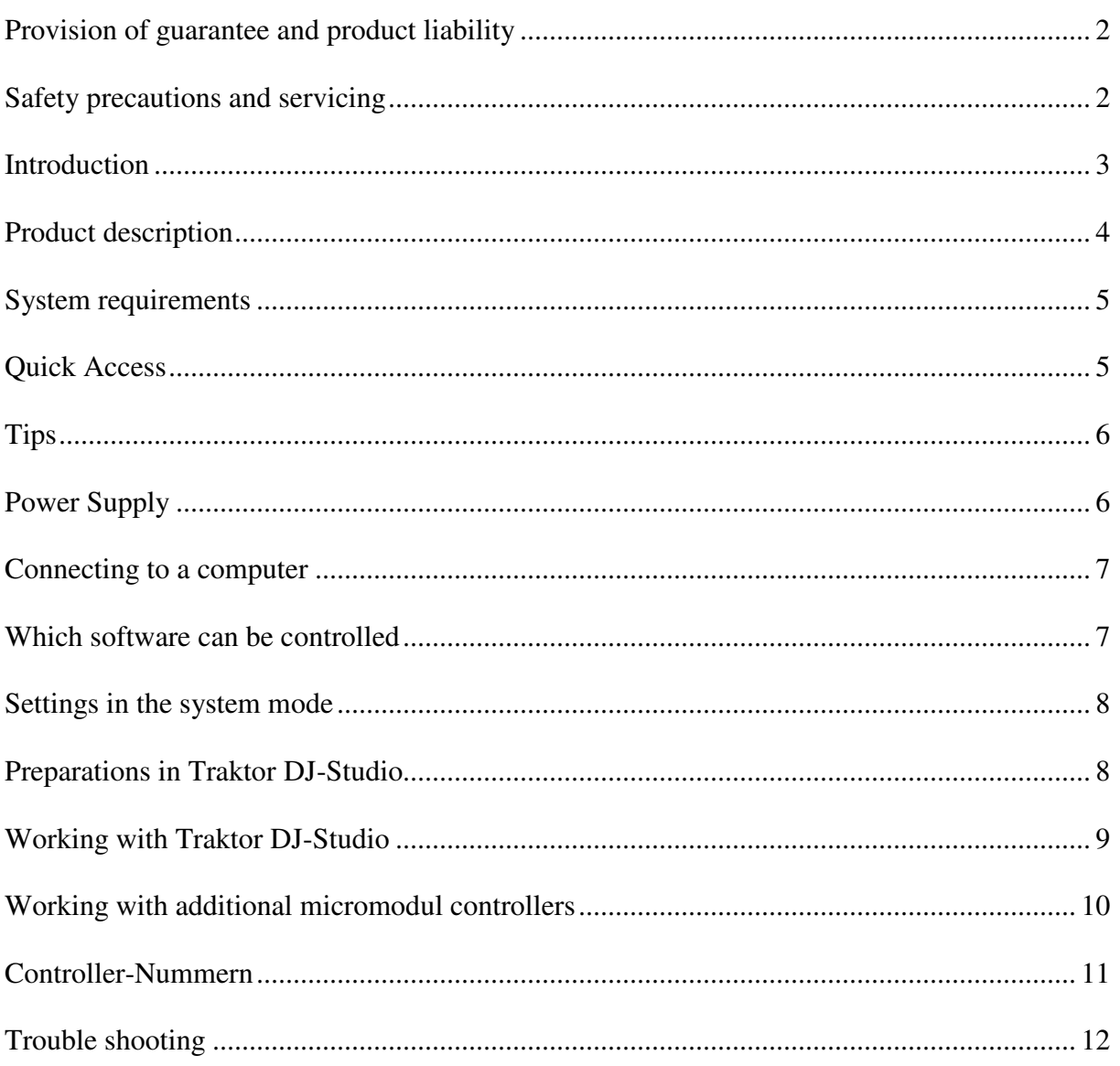

# **Provision of guarantee and product liability**

The seller warrants for faultless material and proper manufacture for a period of 24 months from the date of sale to the end user.

Excluded from the stated guarantee are defects on parts as the result of normal wear-and-tear. These parts are mostly faders (sliding guides), potentiometers, encoders, buttons, switches, and joysticks.

Also excluded from the guarantee are damages that are the result of :

incorrect or inappropriate handling, excessive force, mechanical or chemical influences, incorrectly connecting the instrument with other instruments, incorrect or inappropriate use. The warranty is void if the instrument is opened or changed. In addition, there is no warranty for individual parts and components (in particular, semiconductors) and disposables/ consumables. The seller is not liable for consequential damages which are not the result of criminal intent or negligence on his part. The following conditions must be met in order to claim the warranty services:

- Instrument is either in its original packaging or similar packaging.
- Copy of the invoice with the serial number clearly visible.
- Meaningful error report or description of the error is attached.

The buyer assumes all costs and dangers of return shipments to the manufacturer. Since the user's manual which is included with each instrument also affects the warranty conditions (especially regarding safety issues), it is absolutely essential that you read through and follow all instructions.

#### **Safety precautions and servicing**

- Instrument's intended use is based on the functions and procedures contained in this manual
- Read all instructions for use as well as all enclosed literature before using the instrument
- Use only in closed rooms (not for outdoor use)
- Never use in a moist or humid environment (laundry rooms, swimming pools, etc, …)
- Not for use in the vicinity of heat sources (radiators, ovens, etc, …)
- Operational temperature is in the range of  $0^{\circ}$  + 40° C
- Not for use in the vicinity of flammable material
- The instrument should not be in direct or prolonged contact with sunlight
- Dusty environmental conditions should be avoided
- Only for use with mains adaptors which comply with the specifications in this manual
- Only for use batteries which comply with the specifications in this manual
- Pay attention that batteries do not leak while in the instrument (esp. during extended storage)
- When connecting to other instruments, pay attention to the instructions in this manual
- No foreign objects are permitted inside the instrument casing
- No liquids should get inside the instrument casing
- Never let the instrument fall to the ground (casing and/or control elements may be damaged)

If the instrument must be opened (for example, to remove foreign objects from the casing or for other repairs), this may only be done by qualified personnel. The batteries must be removed and the mains cable must be disconnected before opening the instrument. Guarantee is void for defects that occur if the instrument was opened by an unauthorised or unqualified person.

Use a soft towel or brush to clean the instrument. Please do not use any cleaning liquids or water, so you avoid any damages to the instrument.

### **Introduction**

It is 2006. After a successful start in 2004 of the first **micromodul**-line we decided to demonstrate the second line with a lot of improvements and extensions.

First of all it is due to you, the **micromodul**-users, that an even better **micromodul**-line could be created, caused by your experience with the first equipment and the following suggestions. Certainly the new instruments are compatible in size and function to the old line. Beyond that there are a lot of new functions which will supply entertainment.

What do you really need to make your own music?

Taking a DJ as an example, you would need:

A computer (a notebook would be best), DJ-software (**Traktor DJ-Studio** from **Native Instruments** would be best), a pool of your favourite MP3 files, and a hardware controller (the **micromodul DJ2/DX2** would be best). Since this kind of music is actually "hand-made," it is absolutely essential to have a controller with sliding guides, knobs and buttons. Almost nobody wants to use a computer keyboard to drive a car or use a HiFi system. Every type of activity that is based on human interaction needs to have a special, ergonomic interface.

The computer DJ needs his special control equipment to present an ideal performance. This is where the **micromodul DX2**-controller comes into consideration.

**Micromodul DX2**, also called just **DX2**, is a small DJ-controller, that was created as a supplement to the **DJ2**-controller. While the **DJ2** offers a lot of important mix-elements such as fader and EQ's, the **DX2** expands it through a number of further control elements. But the **DX2** is the right choice if you do not want to mix without your external mixer. It differs from other DJ-controller on the market in so far, as it has a lot of control-buttons and encoders instead of the classical mix elements like faders and EQ's. The **DX2** offers a lot of important control-functions such as transport-keys, pitchbend-keys, encoder to pitch and scratch, a large loop-section and a FX-section with 4 pots and 4 buttons that was optimized for Traktor 3.0.

The **DX2** is not a universal controller. It is a specialist for Djing. The **DX2** is very compact and easy to transport, and you do not even need a mains adapter since it works with standard and rechargeable batteries.

As of **Traktor DJ-Studio** version 2.1, you can use the **DX2** immediately by using the settings file which is shipped with the controller - without the lengthy process of programming each separate control element.

#### Modern DJing - made fun

Read this user's manual thoroughly. Even if the design of the **DX2**-controller is largely intuitive and the instrument is self-explanatory, this manual should be able to answer a question or two. If you should have any sort of other problem with your **micromodul**, just contact us via email.

# **Product description**

- **Special controller** for DJ software (optimised for Native Instruments Traktor DJ Studio)
- **Setup files** for Traktor DJ Studio in current versions 2.1 / 2.6 / as of 3.0 are shipped with the controller
- **Independent of operating system and computer type** (PC or Mac) due to the midi interface
- **Complement to DJ2** by loop functions and fx section
- **FX section** with 4 pots and 4 buttons switchable to 2 groups FX1/FX2 (optimised for Traktor 3.0, also very suitable to Traktor 2.x filter)
- **5 push-encoders** for track browsing, seek/scratch and pitch functions
- **36 freely reassignable double-function buttons** (transport, pitch bend, FX and loop buttons for each deck)
- **Independent power supply** by standard or rechargeable batteries  $3 \times AA$ cell, lifetime about 100 hours
- **LED battery control**
- **Socket** for an external mains adapter (4,5-6V DC min. 50 mA)
- **Midi-merge function**
- **Very compact design** in a black, plastic casing (desktop format 180x105x70 mm, 450 g)
- **Silver aluminium front plate** with an anodised coating (abrasion resistant) and inscriptions
- **High-quality** pots and encoders from ALPS
- **Expandable** system by other micromodul controllers (easy chaining by midi connections)
- **Compatible** to the 1st micromodul line (same cc/note numbers like DJ1)

# **System requirements**

- PC or Mac with a Midi-Interface (Midi-Input)
- **Native Instruments Traktor DJ Studio** or software which allows self-assignments of midi-controls for continuous parameters or key commands for switching parameters. (Optimal with **Native Instruments Traktor DJ Studio** V. 2.1 / 2.6 / as of 3.0 with the enclosed setup files)

#### **Quick Access**

After you did all of the relevant midi-connections and settings in **Traktor** and loaded one of our setups (see chapter 'preparations in Traktor DJ-Studio'), the fun may begin.

Just select a track of your choice by turning the **List-select-**encoder. By pressing the **Load A**button that track is loaded to deck A. You can start and stop the deck with the **Play/Pause**button. If you do not like the track, just search your browser for another track with the encoder and load it to deck A.

Now we will try to find a second suitable track. To do so scroll through your browser with the **List-Select-**encoder and load a second track to deck B with the **Load B**-key.

It is the easiest to synchronise both tracks by pressing the black **sync**-key for deck B.

In order to find the right starting point you can forward the track with the **Seek/Scratch**encoder. After you found a suitable starting point, stop the deck and start up this point exactly with the **scratch-**function (turn the encoder whilst you press it). Then you can start the deck at this starting point with the **cue/play-**key or go back to this point with the **cue/pause-**key. With this function you can start the track from that point so many times until it is beat-synchron to the track in deck A. Once it is synchron to the track in deck A you can begin with your mix – put linefader B up and move the crossfader as fast or slowly as you like to the middle... and there we go...

Of course another order is possible as well, just as you like to mix.

Because the internal sync-function does not always work well, you can synchronise the tracks yourself. Use the **Pitch**-encoder for controlling the tempo. You can adjust the step width very sensitive with about 0,01 BPM. By turning it more quickly the step width gets bigger.

If the tracks are not synchron anymore, you should accelerate (+) them or slow them down (-) with the blue pitchbend-keys to adjust them again. Just press the key for a short while.

Want to use an effect from **Traktor's** 3.0 collection? It is no problem with the **DX2** since you can control all parameter of the effect-modul. First make sure, that you have two effect-panels for the traktor-detail-area. You switch one to deck A and the second to deck B. Now you can see what you control with your pots and buttons at any time.

You can choose the deck-effects with the left or right green key in combination with the **shift**key. The 4 green buttons are assigned to the effect-keys for **Traktor** 3.0. The functions differ for the individual effects but with the right button you usually switch the effect on or off. After you switched on an effect (for example the filter) just move the pots to see what happens. The left pot controls the **cutoff** and the right pot controls the **amount.**

For **Traktor**-version 2.x you always control the filterparameter with the 4 pots and the filtermode with the left green button.

You can choose which deck you want to use the effects for with the two middle green buttons and holding the **shift**-key. The two green LED's indicate which deck is chosen:  $(\mathbf{FX1} = \text{deck})$  $A/C$ ;  $\mathbf{FX2} = \text{deck } B/D$ 

Finally we want to introduce the loop-section. First you fit in two loop-set-panels in the traktor-detail-area. Again you switch one to deck A and the other one to deck B. You should allocate useful loop-length to the 4 length-keys. Advisable are 1/8, 1/4, 1/2 and 1. After these preparations for both panels are done, you can go on.

Choose one of these keys with the 4 black loop-control buttons on the **DX2** and activate the loop-mode with the red button. Now you can change the loop-length at any time or move the loop to both directions with help of the two grey buttons above. Just switch it off again with the red button. Enjoy playing around...

# **Tips**

Please always take substitute batteries or rechargeables with you. When the yellow LED starts blinking, it is time to change the batteries quickly.

Arriving mididata is signalled as a flickering light from the **Sys-Mon**-LED in the system mode. This is an easy way to check the correct cable at the midi-in port.

Do not forget the fadermute-function. You can bring the pots into the position, which they have on the display, without sending a signal by pressing the **shift**-key. Thereby you can avoid bigger and audible value-differences.

The monitorlevel lies a bit hidden on the **Pitch**-encoder. Turn the encoder whilst you press it inorder to control the monitor-level.

You can also scroll the browser from page to page by pressing the list-select-encoder when turning it.

# **Power Supply**

The **DX2** does not contain an internal mains unit. It was primarily designed for use with standard or rechargeable batteries (3 x AA cell 1.2-1.5 V alkaline, NiCd, NiMH) which are inserted into a compartment on the bottom of the instrument. Please pay attention to the battery poles when changing batteries. This compartment has a safety screw which must be removed before batteries can be exchanged. Batteries usually last about 100 hours based on quality and brand. The battery control LED (yellow **Sys-Mon** LED) blinks when the batteries need to be replaced.

The **DX2** can also be used with an external mains adaptor. The adaptor (regulated or not) must have a DC voltage of 4.5-6 V and at least 50 mA.

You can find a suitable mains adaptor in our accessories.

The adaptor plug (hollow plug: 2.1 mm inner / 5.5 mm outer) must be polarised according to the information on the connection plate: outer ring = minus, inner pin = plus. For wrong polarity of the plug the controller will not work. A damage is however impossible.

You switch on the **DX2** with the power-switch at the back (LED's shine). If the power-switch is on adaptor, the power will be supplied by the external mains adaptor. If the switch is on battery, the battery will provide the electricity.

Pay attention to always switch off the controller in the battery-mode if not used, because that increases the durability of the batteries.

# **Connecting to a computer**

A midi cable is used to connect the **DX2** to a computer – and to the software. This cable is connected to the midi-out slot on the controller and the midi-in slot on the computer (sound card or midi interface). The midi-in slot on the **DX2** serves for additional controller or keyboards that you want to connect to the same midi-port on the computer. Thereby data is merged in the **DX2** (merge-function).

Of course, many users will now wonder why this controller does not have an USB interface. The **micromodul** system is a system of multiple controllers that is able to be cascaded via midi. This is not as easy with USB, especially because the units can control each other due to the cascading. In addition, many computers with sound cards or USB/Firewire audio interfaces have a midi interface. This means you would not have to use one or more of your USB ports to use the whole **micromodul** system.

If your computer does not have a midi interface, or your sound card does not have one either, the market offers a number of small and inexpensive solutions in the form of an USB midi interface that has both a midi-in and a midi-out slot. In combination with the **micromodul**system this is absolutely sufficient. Following recommendable hardware are hardly bigger than a cable:

M-Audio MidiSport Uno, Edirol UM-1EX, ESI RoMI/O.

#### **Which software can be controlled**

The **DX2** was primarily designed for use with **Traktor DJ-Studio** from Version 2.1 (from **Native Instruments**). We believe to support one of the leading DJ-programs on the market. You can find several files with suitable controller-settings on the provided CD. Versions before 2.1 can not be controlled completly (only faders and pots are useful). The simple version **Traktor DJ** can not be controlled via midi at all.

If you want to control other programs, you should first make sure it is possible to communicate with pots and faders via fixed midi-control-change-numbers. You have to be able to allocate fixed midi-note-numbers for keyboard-functions.

The **DX2-**controller sends for all pots fixed control-change-events and for all buttons fixed note-on (when being pressed) or note-off-events (when letting go). When pressing the **shift**key of the controller at the same time, alternative fixed note-events are sent when activating a button.

You can not program the **DX2** or assign controller numbers or key numbers, but that is a function that is rarely needed with current programs.

The corresponding assignments are noted in the last chapter **controller-numbers**.

You will find out how many parameters you can control and how you switch modes in the following chapters.

#### **Settings in the system mode**

You can activate the controller's system mode if you press both of the two black **Load**-keys. The yellow **Sys-Mon**-LED next to shift is on to signal this mode.

No midi signals are sent as long as the controller is in this mode. Only the incoming commands via midi-in slot are sent directly to the midi-out.

The assignments of the LED's in the system mode are indicated on the backside of the controller.

In order to exit the system mode and to restart the controller in the normal operational mode, just press these two buttons again. The controller will restart in the normal operational mode after about two seconds (during these two seconds, a flashing light changes between FX1 and FX2-LED's).

During this restart procedure, all changes made in the system mode are stored. If you turn the instrument off while it is in the system mode, all changes will be lost. In the system-mode following settings are possible:

To choose between two possible setups you have to use the two middle green keys of the FXsection and press the **shift-**key in the system mode:

-**FX1**-LED = setup 1 (CC/note-data is sent on channel 16)

-**FX2**-LED = setup 2 (CC/note-data is sent on channel 1)

Due to these two setups it is possible to control all 4 decks in **Traktor 3.0** with 2 **DX2** controller. Setup 1 controls Deck A & B and setup 2 is used for deck C & D.

Pay attention that you have to use setup 1 for our Traktor 2.x setup-files.

#### **Preparations in Traktor DJ-Studio**

First of all copy the TKS-file from the CD directory **micromodul/DJ2** to your harddisk. Following setup-files are available:

- **micromodul DJ2-DX2 V01 Traktor21.tks** for Traktor vers. 2.1
- **micromodul DJ2-DX2 V01 Traktor26.tks** for Traktor Vers. 2.6
- **micromodul DJ2-DX2 V01 Traktor30.tks** for Traktor Vers. 3.0
- **micromodul DJ2-DX2 V02 Traktor30.tks** for Traktor vers. 3.0 (control of the linefader for deck C/D with FX-pots 1 & 4 of the DX2)
- **micromodul DJ2-DX2 V01 Traktor32.tks** for Traktor Vers. 3.2
- **- micromodul DJ2-DX2 V02 Traktor32.tks** for Traktor vers. 3.2 (control of the linefader for deck  $C/D$  with FX-pots 1  $\&$  4 of the DX2)

These files can be used for the **DX2** as well as for the **DJ2**, since both instruments are compatible concering the used control codes.

After the midi-connection between the **DX2** and the computer has been established, start **Traktor DJ-Studio.** First you have to choose the appropriate midi-port for **interface** in the **setup**-window. After that you have to load the copied TKS-file with the controller settings by pressing the **Load-**key. These settings are available even after restarting the program.

After these few steps all supported functions in **Traktor** should be controllable by the **DX2.** Just play around a bit with the controls and buttons on the controller and check the corresponding reactions on your monitor.

Of course you can create your own assignments between the software and the controller. Use the **Learn**-function in **Traktor's** Setup-window. You need this function if you want to control additional functions or make changes to the standard settings. The **DX2** can control alternative functions with all keys (except the 2 middle green keys FX1 and FX2) when pressing the **shift**-key at the same time.

To assign the encoder you have to choose the midi control type 'Rotary Encoder (64)' in the midi setup or activate the checkbox 'incremental' in **Traktor** 2.x. Further on the checkbox 'invert' has to be activated.

**Traktor's** Learn-function is very simple. If you still have any problems, check the **Traktor**manual.

Do not forget to save these time-consuming changes in a new file.

#### **Working with Traktor DJ-Studio**

Generally the **DX2** is used for controlling two decks. You can choose whether deck A & B or deck C & D in **Traktor** 3.0 should be controlled by the setup in the system mode of the **DX2.** Of course the **Traktor** versions before 3.0 only have deck A & B.

#### **FX-Section**

The 4 pots and 4 green keys are used to control the FX-section in **Traktor** 3.0 or to control the filter-section in Traktor 2.x. The order of the pots and button corresponds to the order on the monitor. By switching between **FX1** and **FX2** (indication via two green LED's) the FXmodul for deck A/C (**FX1**) or for deck B/D (**FX2**) can be controlled with the pots and buttons. It does not matter which deck is on focus. Use the middle green keys in combination with the **Shift**-key to switch between the decks.

An alternative to the assignment of the pots offers our setup-file '**micromodul DJ2-DX2 V02 Traktor3x.tks**'. Both of the outer pots are assigned to the deck-volume-parameter of deck C & D, as long as you chose setup 2 in the **DX2**-controller (see chapter **settings in the system mode**). This is useful when using both a **DJ2** and a **DX2** together (control of 4 decks). Then you have the possibility to always control the volume of deck C & D. Further on the loss of the two pots for the fx-control is not too bad, since exactly these two parameters can be controlled with the joystick of the **DJ2.**

Another function when pressing the **Shift**-key is that all movements of the controls show no reaction in **Traktor**. This is useful to avoid bigger value-differences when changing between different effects.

#### **Transport-keys**

The 12 transport-keys on the lower edge correspond to the control-functions of the two decks, whereas the blue keys control the pitch bend function.

The following double functions are assigned to the deck-control buttons:

**Shift + Cue/Pause** = Loop Active/Out (only 3.0 setup) **Shift + Play/Pause** = Loop Set/In (only 3.0 setup) **Shift + Sync** (without label) = Tap **Shift + Cue/Play** = Reverse **Shift** + **Pitchbend** - = Pitchbend down without change of tone pitch in keylock-mode (only 3.0 setup) **Setup + Pitchbend +** = Pitchbend up without change of tone pitch in keylock-mode (only 3.0 setup)

#### **Loop/Sync-keys**

Both of the **Sync**-keys control the same function in the program. The black **Loop-control**keys are used to choose one of 4 programmed loop-lengths. The grey keys above are assigned to the loop-move-function and can be used for moving the loop. Most important are both of the red keys, where you can start and stop a loop.

#### **List/Load-Section**

Due to the encoder in the middle of the instrument you can scroll through the Track-Browser in **Traktor**. You can scroll pagewise by pressing the encoder when turning it. By pressing the load-keys you can load the selected track to the decks.

#### **Encoder**

The 4 remaining encoders are used for following functions: **Seek/Scratch** = spool the deck (scratch if pressing the encoder when turning) **Pitch** = tempo-control (tempo-reset if pressing the encoder and **Shift** at the same time)

The two single grey buttons underneath the FX-section are used to change the deck-focus.

#### **Working with additional micromodul controllers**

#### **Additional DX2**

Especially for **Traktor** from Version 3.0 an additional **DX2**-controller is convenient. Thus all 4 decks can be controlled. Just switch the second **DX2** to setup 2 in order to control deck C & D. (also see '**settings in the system mode'**)

#### **Additional DJ2**

You can control the mixer-section in **Traktor** when using an additional **DJ2**. You can use the encoders of the **DJ2** for Gains. The effect-control is a lot better with a joystick and the transportkeys can be assigned to another function, so that they are not double.

For **Traktor** 3.0 all 4 decks can be controlled this way. Just switch the **DX2** to setup 2. Our setup 'micromodul DJ2-DX2 V02 Traktor3x.tks' uses the two outer pots of the **DX2**-FXsection as 'linefader' for deck C & D. The FX-parameter which are usually controlled with the pots, can be controlled with the joystick of the **DJ2.**

The optimum setup for a 4-deck-control for **Traktor** 3.0 consists finally of two **DJ2** + two  $DX2$ .

# **Controller-Nummern**

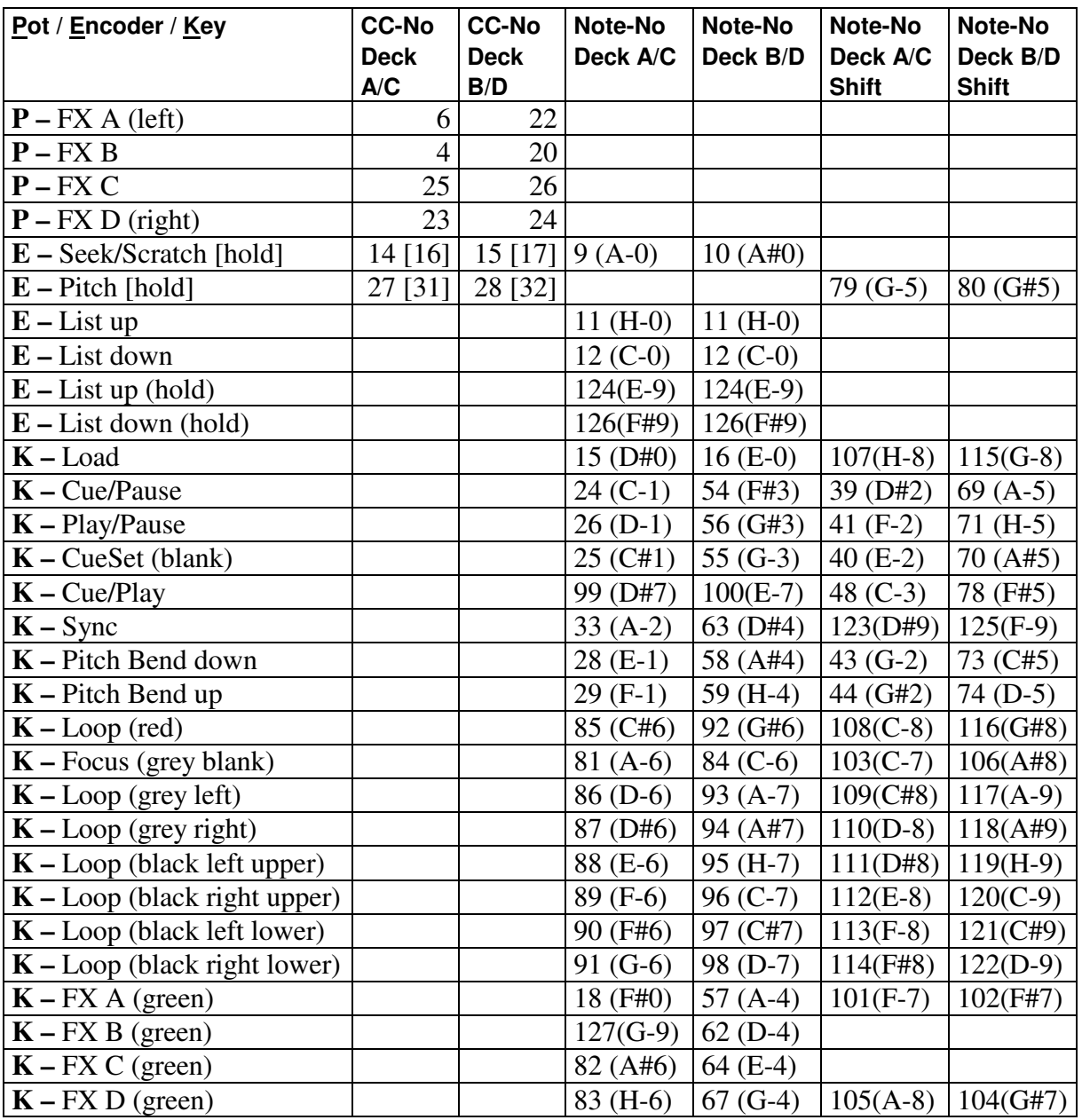

CC-No means Control-Change-Number.

All midi events are sent to channel 16 (setup 1) or 1 (setup 2).

All polyphonic-aftertouch-events on channel 16 are reserved for internal system communications. Such mididata should not be used with midi-in, since this could cause problems with the **micromodul** system.

These 'events' are only used by a few very expensive keyboards.

#### **Trouble shooting**

- 1. **No pot/key is controllable, even though the right setup-file is loaded.** Probably the midi-port is not activated, to which the DJ2 is connected to. This takes place in the setup-window 'Midi-interface'. Maybe the wrong setup in the DJ2 is chosen: setup 1 for deck A  $\&$  B; setup 2 for deck C & D, see chapter 'setting in the system mode / setup'.
- 2. **I combined several micromodul-controller, but not all of them work.** Only for the first instrument of the midi-chain with a LV2/LC2/LD2/LX2 the feedback-killer-function has to be activated. Since DJ2/DX2 do not have this function, they can not be used as a first instrument in a midi-chain. You can find further information in the LV2/LC2/LD2/LX2-manuals.
- 3. **The controls in TRAKTOR can not be controlled properly, after assigning the encoder. They only change between minimum and maximum.**

The encoder send relative data, which has to be analyzed as such by Traktor. When assigning the encoder you have to choose the midi control type 'rotary encoder (64)' in the midi-setup or activate the checkbox 'incremental' in traktor 2.x. Further the checkbox 'invert' has to be activated.

- 4. **The control of the encoders is too gross.** You should set the rotary sensitivity to 10% (0.2 for traktor 2.x) or less in the midisetup.
- 5. **All encoder-functions like seek/scratch/pitch work inverted in Traktor vers. 3.2.** You must load a suitable setup-file (**......Traktor32.tks).**

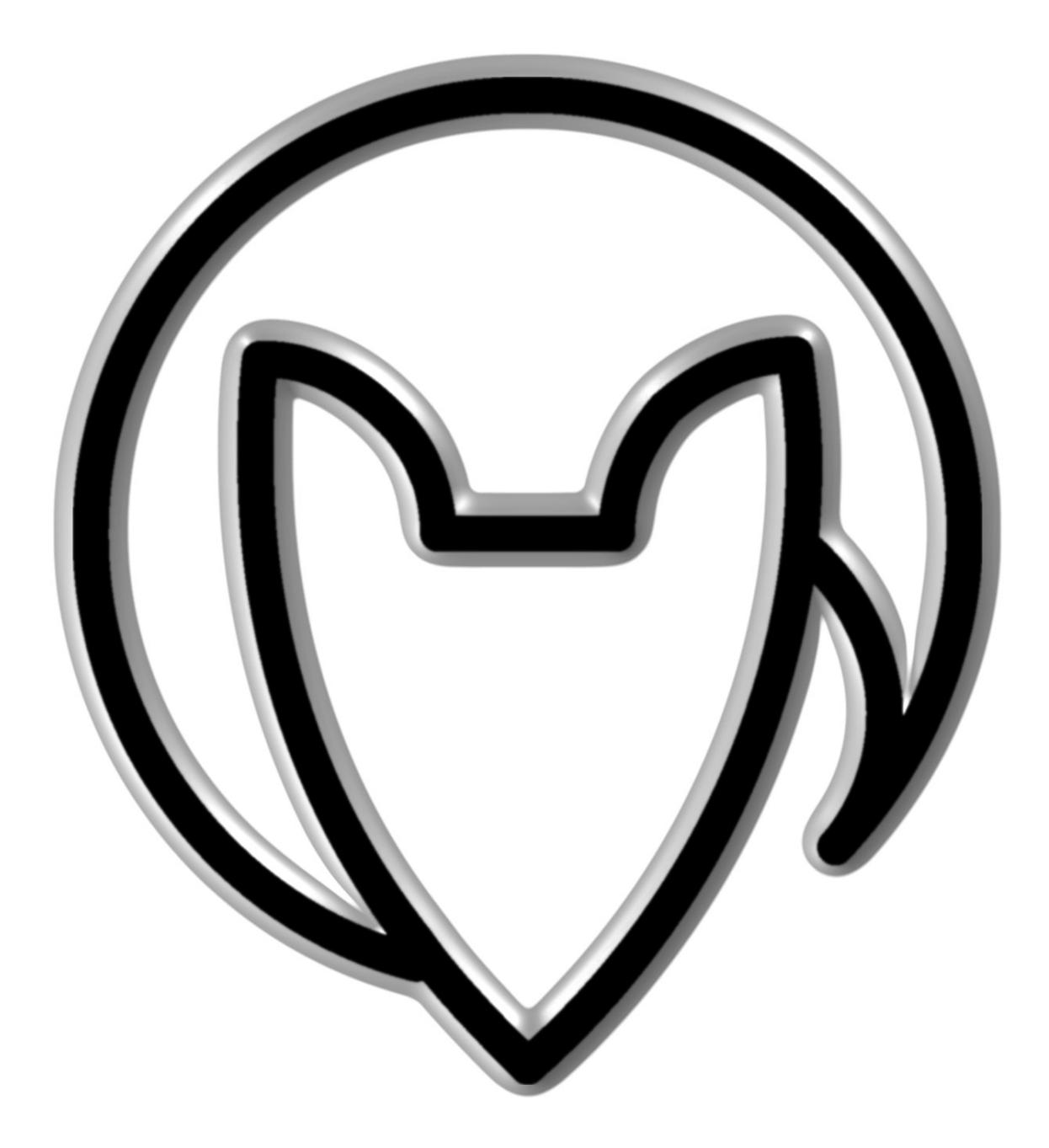

Version 02

Mathias Fuchß Software-Entwicklung Op'n Idenkamp 13a 22397 Hamburg **Germany** 

info@faderfox.de

www.faderfox.de